# TRANSPORTATION (NON WRENCH TIME) LABOR TRACKING

The Maximo Work Orders to the right have been created to track the amount of (non wrench time) being utilized by CCSD Personnel in Facilities when one CCSD Vehicle has to follow another to a transportation yard to drop-off or pick-up vehicles for repair.

The box on the right is the actual list of Transportation Non Wrench Time Work Orders that have been input into Maximo for use by the different departments and crafts in Facilities. As you can see from the list, all these WOs begin with a (T) to avoid confusion with other WOs in the system.

These WOs will be used for an entire calendar year. Therefore, the WOs listed will be utilized to handle all Transportation Non Wrench Time Labor Entries for 2012 for each department or craft.

| Work Order 1      | racking                                |
|-------------------|----------------------------------------|
| TRANSPORTATION    | Find: Select Action                    |
| Advanced Search • | Save Query V Bookmarks                 |
| Work Orders       |                                        |
| Work Order        | Description                            |
| ☐ T644815         | SP TRANSPORTATION NON WRENCH TIME      |
| ☐ T644814         | OPS TRANSPORTATION NON WRENCH TIME     |
| ☐ T644813         | EMS TRANSPORTATION NON WRENCH TIME     |
| ☐ T644497         | OMR TRANSPORTATION NON WRENCH TIME     |
| ☐ T644494         | MMV I, II, V TRANSPORTATION NON WRENCH |
| T644491           | MMV III, IV TRANSPORTATION NON WRENCH  |
| ☐ T644487         | OFFICE NORTH TRANSPORTATION NON WRE    |
| T644486           | OFFICE SOUTH TRANSPORTATION NON WRE    |
| T644484           | FEN/FER TRANSPORTATION NON WRENCH TIME |
| ☐ T644481         | PLM TRANSPORTATION NON WRENCH TIME     |
| T644478           | ELE TRANSPORTATION NON WRENCH TIME     |
| T644476           | FLR TRANSPORTATION NON WRENCH TIME     |
| ☐ T644473         | ROF TRANSPORTATION NON WRENCH TIME     |
| T644469           | PNT TRANSPORTATION NON WRENCH TIME     |
| T644465           | CRP/GLZ TRANSPORTATION NON WRENCH TI   |
| T644463           | FAB TRANSPORTATION NON WRENCH TIME     |
| T644460           | IAR TRANSPORTATION NON WRENCH TIME     |
| T644459           | CFI TRANSPORTATION NON WRENCH TIME     |
| T644455           | ZONE 2 TRANSPORTATION NON WRENCH TIME  |
| T644450           | ZONE 1 TRANSPORTATION NON WRENCH TIME  |
| T644448           | ICR TRANSPORTATION NON WRENCH TIME     |
| T644441           | HLR TRANSPORTATION NON WRENCH TIME     |
| T644435           | ZONE 4 TRANSPORTATION NON WRENCH TIME  |
| T644428           | ZONE 3 TRANSPORTATION NON WRENCH TIME  |
| T644410           | HVAC TRANSPORTATION NON WRENCH TIME    |
| T644381           | BE TRANSPORTATION NON WRENCH TIME      |

## Why these entries?

The purpose of these labor entries is to track the (non wrench time) of Facilities employees due to repair issues relating to department vehicles. Hourly labor rate of the responding employee (X) times the amount of wrench time lost, will calculate the cost of (non wrench time) to the department.

## **ENTERING TRANSPORTATION (NON WRENCH TIME) LABOR**

Log in to Maximo

**Click on the Work Order Tracking Icon** 

Go to the Transportation Query to locate the (T) Work Orders (See below)

The Query Selection Field is located under the Maximo Tool Bar, all the way to the left.

Select the blue arrow to view the drop down menu and select TRANSPORTATION from the Query list.

The TRANSPORTATION Query will open a list which contains all (T) work orders in the system.

To open, select the correct WO by clicking on the underlined number in the WO Column

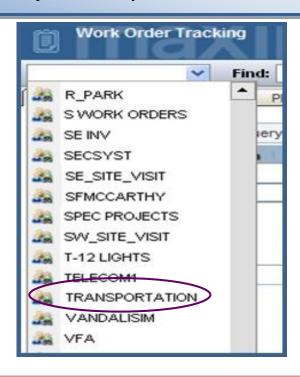

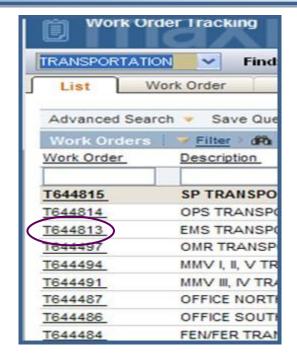

Note: If you already know the WO number, type it into the FIND field and select enter to go directly to the work order.

When the WO selected opens, go to the ACTUALS tab and click. This will open the Labor Entry Tabs at the lower left portion of the screen for viewing.

Click on the NEW ROW icon below the Labor Tab to open a new labor entry record

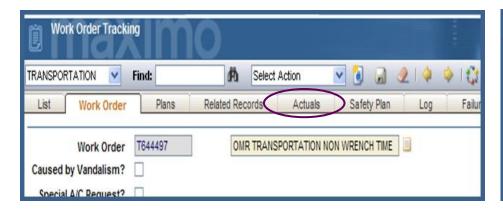

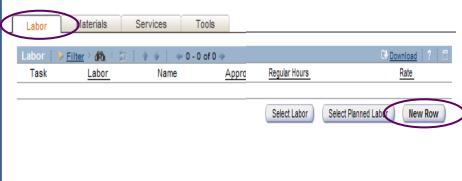

### A new labor row will open to enter the labor record (example below)

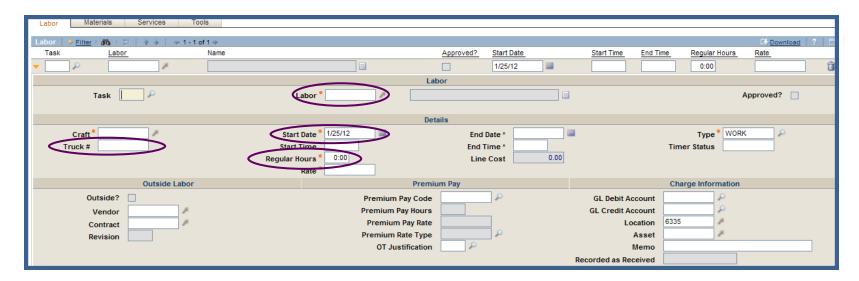

#### Use the (Tab) or (Enter) key after each entry in each field to ensure accurate input

- Enter the generic or individual labor code in the LABOR field with the orange asterisk (highlighted below)
- Enter the truck number in TRUCK # field (1 truck per labor row) Remember, we are tracking non wrench labor time of employees going to
  and from the transportation yards. Therefore, whoever responded to help transport <u>AND</u> the person leaving their vehicle should include
  their truck # in their labor entry.

\*\*NO TRIP CHARGES ON THIS TYPE OF LABOR ENTRY!

- Date vehicle was delivered and/or picked up
- Enter amount of time utilized in the REGULAR HOURS field (Quarter hours are sufficient, round up or down in minutes)

  Example: 15, 30, 45 or 1 hour. Each entry must include all wrench time lost (going to, waiting and returning to their work location for each employee who responded).

Double check your entry for accuracy and confirm line cost calculation!

Save the record by selecting the SAVE ICON 
on the Maximo Toolbar!

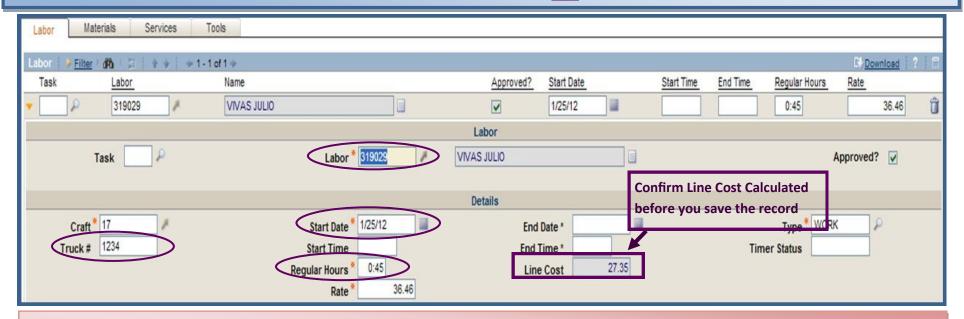

#### WE ARE NOT TRACKING THE TIME THE VEHICLE IS AT THE SHOP BEING REPAIRED!

Note: The non wrench labor cost of the employee for Facilities is what we are endeavoring to determine.

The truck number of responding employees is for reference purposes only, but is to be included in the labor entry.